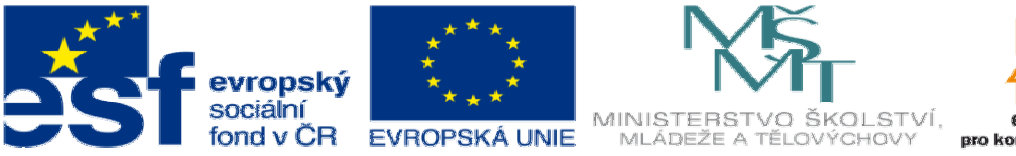

# onkurenceschor

INVESTICE DO ROZVOJE VZDĚLÁVÁNÍ

## **DUM20 téma: Výkres podle fyzického modelu - test**

#### **ze sady: 3 tematický okruh sady: Tvorba sestav a výkres**ů

#### **ze šablony: 03 Využití CAD**

**Ur**č**eno pro : 3 a 4 ro**č**ník** 

#### **vzd**ě**lávací obor: 23-41-M/01 Strojírenství Vzd**ě**lávací oblast: odborné vzd**ě**lávání**

#### **Metodický list/anotace: VY\_32\_INOVACE\_03320ml.pdf**

#### **Zpracoval: Ing. Bohuslav Kozel SPŠ a VOŠ Kladno**

### DUM 20 Solidworks – výkresy - test Kreslení výkresu podle fyzického modelu

1. Nakreslete výrobní výkres podle zadaného fyzického vzoru. Dodržte zásady nových norem.

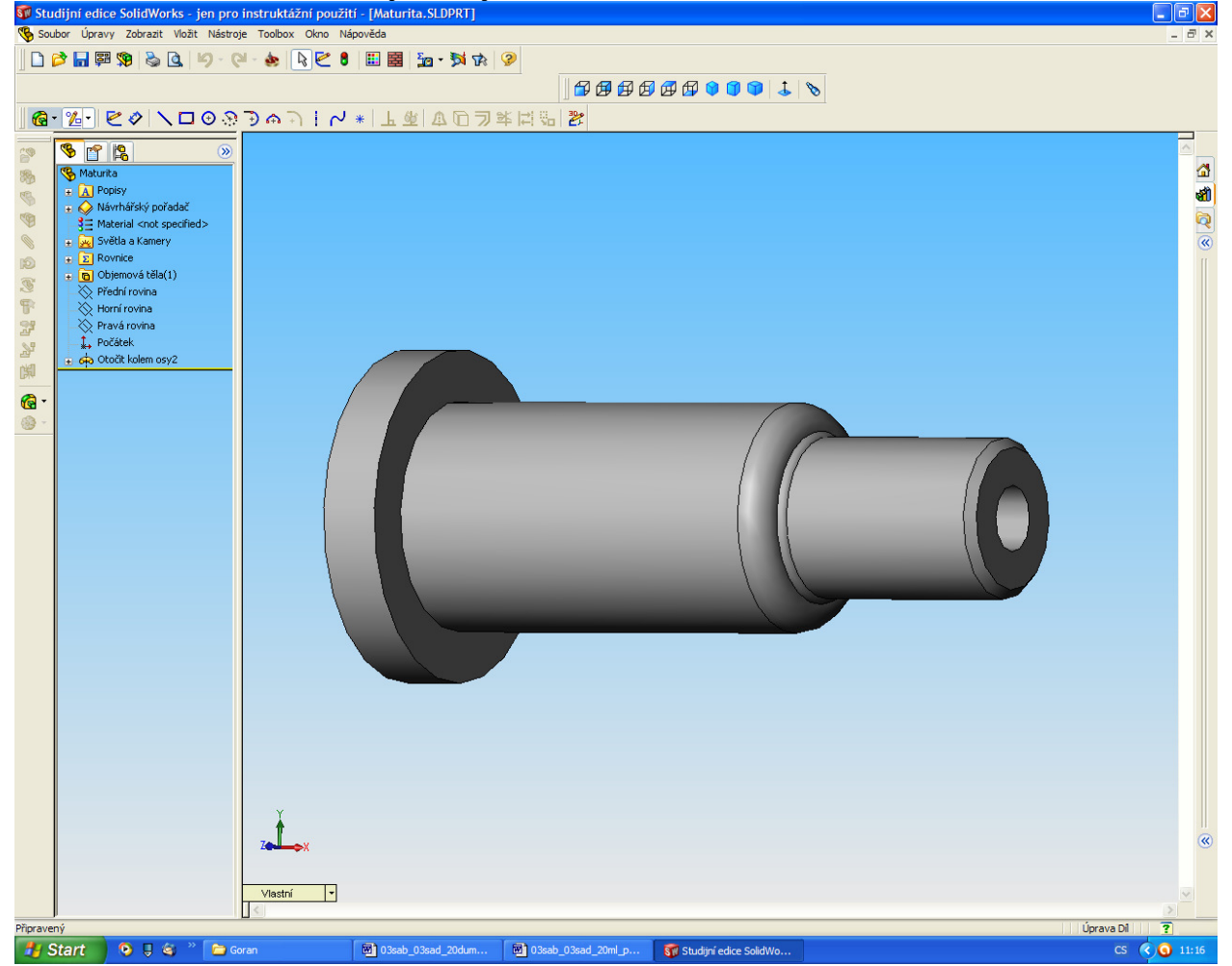

- 2. Dostanete fyzický vzor, jako je např. na tomto obrázku
- 3. Tento vzor vymodelujte
- 4. A převeďte do výkresu. Dodržte zásady nových norem technického kreslení
- 5. Tato úloha je koncipována jako test. To znamená, že učitel nebude pomáhat při řešení, naopak bude sledovat, jak postupujete při práci. Podle postupu práce a zejména podle pořadí odevzdaných prací ve třídě přiřadí známku.

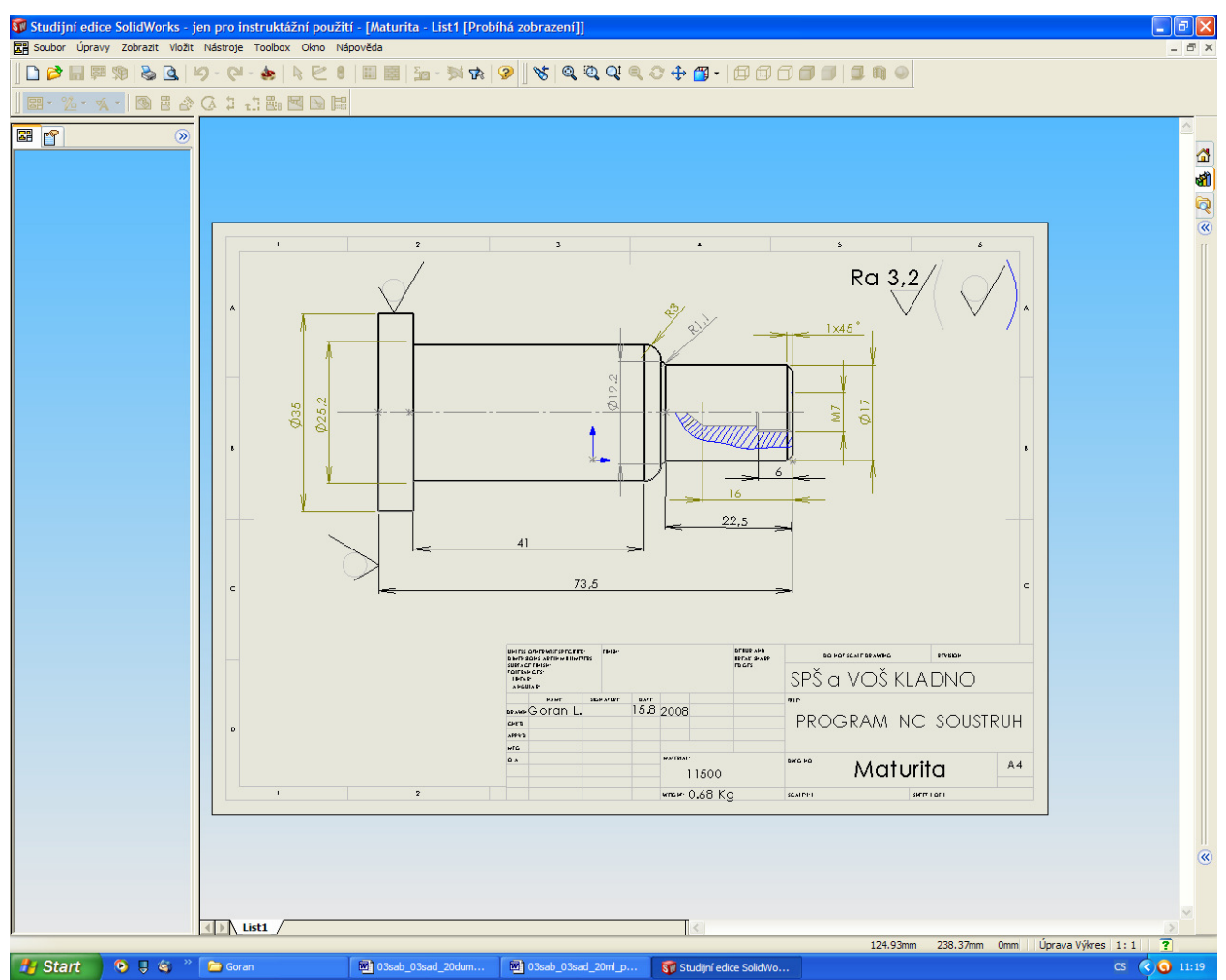

Na uvedeném obrázku je neaktuální popisové pole, použijte aktuální s hlavičkou SPŠ a VOŠ Kladno.